#### POZNAN UNIVERSITY OF TECHNOLOGY ACADEMIC JOURNALS No 107 Electrical Engineering 2022

#### DOI 10.21008/j.1897-0737.2022.107.0002

### Zbigniew KRAWIECKI**\*** , Arkadiusz HULEWICZ**\*** Dominika MAŃCZAK**\*** , Julia KRAWIECKA**\***

# **KOMPUTEROWE STANOWISKO POMIAROWE DO ĆWICZEŃ LABORATORYJNYCH Z METROLOGII**

W pracy opisano komputerowo sterowane stanowisko pomiarowe wykonane do ćwiczeń laboratoryjnych z metrologii z zakresu pomiaru wartości skutecznej napięcia przemiennego. Do budowy wykorzystano przyrządy pomiarowe z interfejsami komunikacyjnymi oraz napisany został w środowisku LabVIEW program sterujący. Zaimplementowany w programie algorytm wykorzystuje komunikaty programujące SCPI do konfiguracji przyrządów, zdalnych pomiarów oraz generowania sygnałów o różnych kształtach, napięciu i częstotliwości. Stanowisko pomiarowe przeznaczone jest dla studentów do nauki pomiaru wartości skutecznej napięcia przemiennego sinusoidalnego i odkształconego przy użyciu oscyloskopu cyfrowego i multimetrów cyfrowych z różnymi przetwornikami pomiarowymi.

SŁOWA KLUCZOWE: pomiar napięcia przemiennego, pomiar wartości skutecznej napięcia, sprawdzanie multimetrów, LabVIEW w dydaktyce.

### **1. WYBRANE ZADANIA DYDAKTYCZNE REALIZOWANE PODCZAS ĆWICZEŃ LABORATORYJNYCH**

Pomiary napięć i prądów stałych, zmiennych oraz przemiennych w obwodach elektrycznych to podstawowe zadania realizowane na zajęciach z metrologii w uczelniach technicznych o profilach związanych z elektrycznością. Na pozór czynność prosta, staje się sporym kłopotem w przypadku sygnałów przemiennych odkształconych. Problem, po części wynika z tego, że dostępna aparatura pomiarowa umożliwia wprawdzie pomiary wartości skutecznej napięć i prądów przemiennych, ale to od wiedzy studentów zależy poprawność wykonania pomiaru i wynikająca z tej wiedzy świadoma interpretacja uzyskiwanych wyników [1-3]. Stosowanie przyrządów, które mają wbudowaną funkcję pomiaru wartości skutecznej napięcia przemiennego nie zawsze skutkuje uzyskaniem prawidłowych rezultatów. Przyrządy pomiarowe takie jak multimetry cyfrowe są budowane w oparciu o różnego typu przetworniki pomiarowe, a niektóre nie nadają się do pomiaru wartości skutecznej napięcia przebiegu odkształconego. Użycie przyrządu

\_\_\_\_\_\_\_\_\_\_\_\_\_\_\_\_\_\_\_\_\_\_\_\_\_\_\_\_\_\_\_\_\_\_\_\_\_\_\_\_\_\_\_\_\_\_\_\_\_\_\_

<sup>\*</sup> Politechnika Poznańska

z niewłaściwym przetwornikiem do pomiaru wartości skutecznej napięcia przebiegu odkształconego wiąże się z dodatkowym błędem i nieprawidłowym wskazaniem wartości tego napięcia [4, 5]. Informacje zawarte w instrukcjach obsługi są często lakoniczne i niezrozumiałe dla początkujących metrologów, przyszłych inżynierów. Dlatego też wydaje się koniecznym, w możliwie największym stopniu, zwrócenie na zajęciach praktycznych uwagi na właściwości metrologiczne przyrządów oraz dobór aparatury do postawionych zadań. Drugim parametrem, na który należy studentom zwrócić uwagę jest częstotliwość mierzonego napięcia przemiennego. Pasmo pomiarowe mierników na zakresach napięć przemiennych jest często stosunkowo wąskie i niewystarczające do wielu zastosowań.

Tematyka niniejszej pracy obejmuje problematykę poprawnego pomiaru wartości skutecznej napięcia przemiennego popularnymi przyrządami ze zwróceniem uwagi na częstotliwość i kształt przebiegu [10]. Na potrzeby zajęć laboratoryjnych do realizacji takiego zadania opracowano komputerowe stanowisko z programowalnymi przyrządami. Wykonano zdalnie sterowane z poziomu komputera PC stanowisko pomiarowe. Zastosowane przyrządy konfigurowane są przy użyciu poleceń SCPI w programie napisanym w środowisku LabVIEW [6-9]. Do komunikacji z przyrządami wykorzystano magistralę USB i LAN. W laboratorium Zakładu Metrologii, Elektroniki i Techniki Świetlnej Politechniki Poznańskiej wykorzystano w części zdalnej stanowiska aparaturę firmy Rigol, a studenci na zajęciach mają do dyspozycji dwanaście tak samo wyposażonych stanowisk laboratoryjnych. Doświadczenie dydaktyczne wskazuje na konieczność zwrócenia uwagi na przedstawioną w pracy problematykę szczególnie na zajęciach praktycznych z pomiaru parametrów wielkości elektrycznych. Wymienione parametry mogą mieć znaczenie ze względu na zasadę pomiaru stosowaną w algorytmie przetwarzania sygnału w niektórych typowych cyfrowych multimetrach. Różnorodność przyrządów dostępna w handlu wskazuje na to, że ważne jest odpowiednie przygotowanie studenta i zapoznanie z właściwościami pomiarowymi takich urządzeń. Tak jak wspomniano szczególnym problemem jest pomiar wartości skutecznej napięcia odkształconego z uwzględnieniem wpływu częstotliwości takiego przebiegu na wskazanie przyrządu. Należy wyraźnie zaznaczyć, że znaczna grupa przyrządów nie nadaje się do pomiaru napięć odkształconych i studenci powinni mieć tego świadomość. Korzystając z wykonanego komputerowo sterowanego stanowiska pomiarowego studenci mogą sprawdzić w jaki sposób kształt przebiegu i jego częstotliwość wpływa na wskazanie mierników do pomiaru wartości skutecznej napięcia przebiegu przemiennego, w tym odkształconego. Część sprzętową pojedynczego stanowiska tworzą: komputer PC, generator cyfrowy, oscyloskop cyfrowy, multimetry cyfrowe z różnymi przetwornikami pomiarowymi.

# **2. OPIS WYKONANEGO DO CELÓW DYDAKTYCZNYCH KOMPUTEROWEGO STANOWISKA POMIAROWEGO**

## **2.1. Sprzętowa konfiguracja stanowiska pomiarowego**

Stanowisko pomiarowe opracowano jako system z komputerową obsługą przyrządów. Przyrządy wyposażone w interfejsy komunikacyjne są zdalnie konfigurowane przy użyciu poleceń programujących i oprogramowania wykonanego w środowisku LabVIEW. W programie sterującym wprowadzono rozkazy SCPI, przy użyciu których generator, multimetr i oscyloskop są ustawiane na odpowiednie nastawy, wymagane przy zadaniach pomiarowych. Zdjęcie wykonanego stanowiska przedstawiono na rysunku 1.

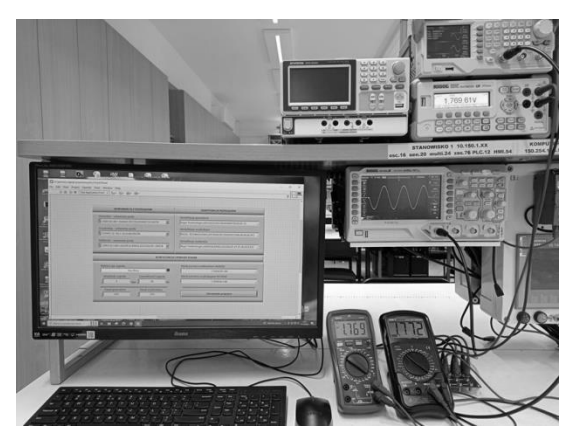

Rys. 1. Zdjęcie stanowiska pomiarowego do nauki pomiaru wartości skutecznej napięcia przemiennego w laboratorium dydaktycznym

Źródłem sygnałów pomiarowych jest cyfrowy generator DG1022Z firmy Rigol [11]. Urządzenie posiada 2 niezależne wyjścia sygnałowe. Generator wyposażony jest w 14-bitowy przetwornik C/A o częstotliwości próbkowania 200 MSa/s oraz w pamięć wewnętrzną o wartości 2 Mpts. Pamięć ta wykorzystywana jest przy tworzeniu przebiegów arbitralnych. Podczas ćwiczeń laboratoryjnych stosowane są sygnały: sinusoidalny, prostokątny, trójkątny a także sygnały opracowane programowo, które następnie są przesyłane do pamięci generatora i odtwarzane przy użyciu przetwornika C/A. Zakres dostępnych częstotliwości dla sygnału sinusoidalnego i prostokątnego wynosi od 1 μHz do 25 MHz, a dla sygnału trójkątnego od 1 μHz do 500 kHz. Natomiast w przypadku sygnałów arbitralnych możliwe jest wygenerowanie przebiegu o częstotliwości od 1 μHz do 10 MHz. Podane wartości są zdecydowanie większe i wykraczają poza zakresy pasm pomiarowych zastosowanych w ćwiczeniach multimetrów na zakresach napięć przemiennych. Natomiast wartość międzyszczytowa przebiegu, dla każdego kanału, wynosi

 $\pm$  10 V (dla f  $\leq$  10 MHz). Generator może być sterowany przez magistralę USB oraz LAN. Kolejnym przyrządem jest multimetr cyfrowy DM3058 także firmy Rigol [12]. Jest to miernik o wysokiej dokładności wskazania z pomiarem wartości skutecznej napięcia przemiennego przetwornikiem "True RMS". Najmniejszy zakres pomiarowy napięcia przemiennego jest równy 200 mV (rozdzielczość 1 µV) a największy 750 V (rozdzielczość 1 mV), w paśmie częstotliwości od 20 Hz do 100 kHz. Wynik pomiaru prezentowany jest na wyświetlaczu 5½ cyfry. Do komunikacji z multimetrem można wykorzystać magistralę RS-232C, USB, LAN lub GPIB. Multimetr DM3058 jest wykorzystany w ćwiczeniu jako woltomierz względem, którego porównywane są wskazania pozostałych mierników i jest sterowany przez USB lub LAN. Do zobrazowania kształtu przebiegu i wyznaczenia wartości skutecznej napięcia stosowany jest oscyloskop cyfrowy DS1054Z firmy Rigol [13]. Jest to 4-kanałowy przyrząd o górnej wartości pasma pomiarowego 50 MHz. Natomiast dolna wartość dla sprzężenia wejścia typu AC wynosi nie więcej niż 0,5 Hz. Najwyższa częstotliwość próbkowania to 1 GSa/s. Oscyloskop posiada pamięć wielkości 24 Mpts. Sterowanie przyrządem można zrealizować przez magistralę USB lub LAN. Kolejnymi przyrządami stosowanym w ćwiczeniu są multimetry cyfrowe firmy UNI-T typu UT890 oraz UT51 [14, 15]. Są to przyrządy ręczne, przenośne o różnych przetwornikach. Miernik UT890 jest wyposażony w przetwornik "True RMS" i wynik pomiaru jest prezentowany na wyświetlaczu o liczbie wskazań do 6000 z zakresami pomiarowymi dla napięć przemiennych od 6 V do 750 V, w zakresie częstotliwości od 40 Hz do 1 kHz. Natomiast UT51 wyposażony jest w przetwornik podwójnie całkujący z prostownikiem ze skalowaniem przebiegiem sinusoidalnym o zakresach od 200 mV do 750 V w paśmie częstotliwości od 40 Hz do 400 Hz. Przyrząd ten wyposażony jest w wyświetlacz 3<sup>1</sup> /<sup>2</sup> cyfry o liczbie wskazań do 2000. Dla tych dwóch przyrządów producent nie przewidział sterowania przez magistralę komunikacyjną. Oznacza to konieczność manualnej obsługi przyrządu przez studentów. Podsumowując, oprócz komputera PC część sprzętowa stanowiska to generator, który jest źródłem sygnałów testowych oraz różnego typu przyrządy pomiarowe do wyznaczenia wartości skutecznej napięcia przemiennego.

### **2.2. Oprogramowanie sterujące stanowiskiem pomiarowym**

Oprogramowanie sterujące zostało wykonane w środowisku LabVIEW firmy National Instruments [9, 16]. Algorytm działania oparty jest o tzw. maszynę stanów, którą tworzą w najprostszej konfiguracji pętla *While*, struktura *Case* i elementy typu *Shift register*. Z elementów tych utworzony jest automat stanów. Działanie polega na wykonywaniu pętli z rejestrem przesuwnym z określonymi procesami, które ustalone zostały w aplikacji. Automat stanów steruje wielowarstwową strukturą *Case* z kodem realizowanym w wybranej warstwie tej struktury. Inicjalizacja rozpoczyna się od kodu w strukturze *Case* w warstwie *Start*

a następnie, przy kolejnej iteracji pętli *While*, program przechodzi do warstwy o nazwie *Kolejny stan* w wyniku przekazania przy użyciu rejestru przesuwnego informacji do selektora sterującego strukturą *Case*. Ogólny schemat automatu stanu przedstawiono na rysunku 2.

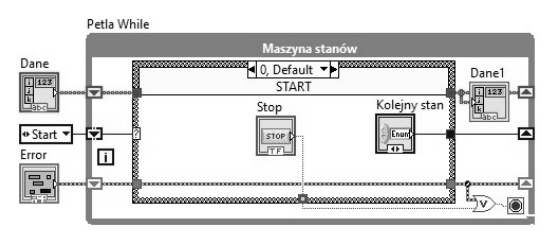

Rys. 2. Uproszczony graficzny kod automatu stanu

W wykonanej na potrzeby zajęć dydaktycznych aplikacji zastosowano automat stanu bardziej rozbudowany, o wielu poziomach. Fragment kodu programu przedstawiono na rysunku 3.

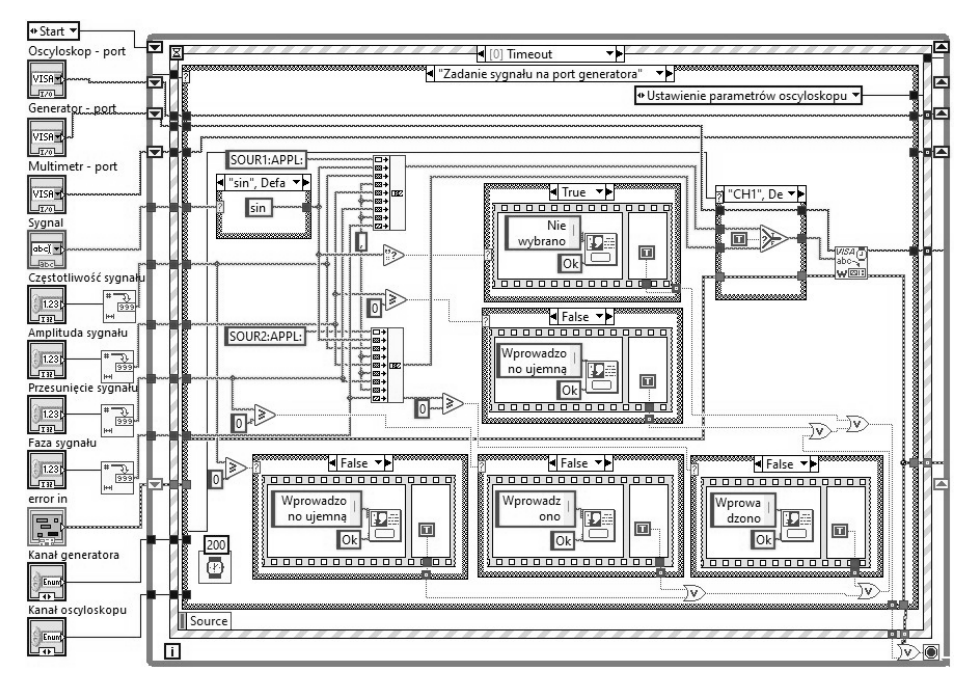

Rys. 3. Przykładowy, wybrany fragment automatu stanów zastosowany w programie sterującym komputerowym stanowiskiem pomiarowym

Poziom pierwszy to stan *Start* o takiej samej nazwie jak w przykładzie z rysunku 1. W tym etapie wprowadzane są dane początkowe związane z aparaturą i zdalnym sterowaniem. Użytkownik powinien ustawić porty komunikacyjne w celu nawiązania połączenia z generatorem DG1022Z, oscyloskopem DS1054Z i multimetrem DM3058. Na rysunku 4, z fragmentem pulpitu programu, przedstawiono przykładowe takie nastawy. Dla generatora i multimetru ustawiono komunikację przez USB a dla oscyloskop przez LAN (wprowadzony adres IP).

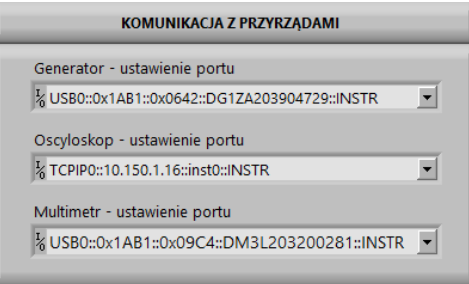

Rys. 4. Ustawienie portów do komunikacji z przyrządami

W aplikacji zastosowano funkcjonalność sprawdzenia nastawy portów komunikacyjnych, gdyż jest to ważny etap konfiguracji programowej, szczególnie przy dwunastu stanowiskach laboratoryjnych. Brak danych związanych z zasobami, które w systemie operacyjnym zostały zarezerwowane dla konkretnego przyrządu spowoduje wygenerowanie błędu i zatrzymanie aplikacji sterującej. Użytkownik musi poprawić błąd i uruchomić ponownie program. Następnie wykonywana jest identyfikacja przyrządów w celu pobrania danych o podłączonych przyrządach. Dane te mogą być wykorzystane przy raportowaniu wyników pomiarów. Fragment pulpitu z odczytanymi informacjami przedstawiono na rysunku 5.

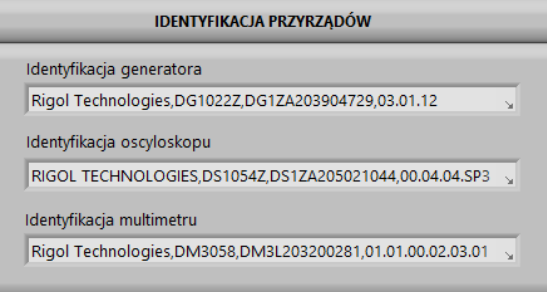

Rys. 5. Dane identyfikacyjne przyrządów pomiarowych

Kolejnym po identyfikacji etapem automatu stanów jest zaprogramowanie w generatorze przebiegu testującego. Wymagane jest ustawienie: kształtu przebiegu, wartości napięcia, częstotliwości, numeru kanału. Fragment pulpitu został przedstawiony na rysunku 6. Pulpit zawiera także wyświetlacze z wynikami zdalnych pomiarów multimetrem i oscyloskopem.

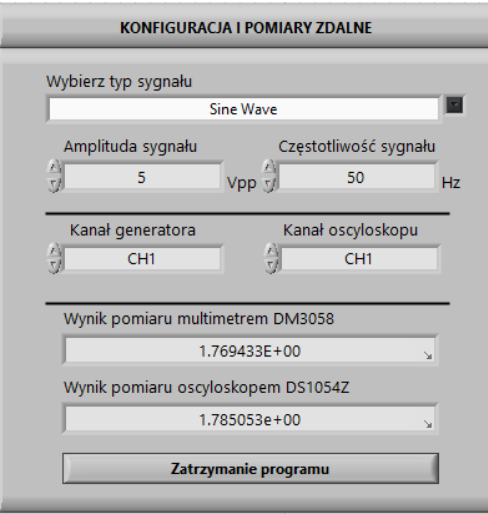

Rys. 6. Konfiguracja sygnału do testowania przyrządów oraz wyniki pomiarów zdalnych

Automatu stanów zawiera także poziom, w którym wykonywana jest konfiguracja multimetru i oscyloskopu oraz inicjowane są pomiary tymi przyrządami. Ostatnim etapem jest wykonanie pomiarów multimetrami UT890 oraz UT51 i zarejestrowanie wyników. Program pracuje w pętli umożliwiając zmianę parametrów sygnału i ponowne przeprowadzenie sprawdzenia wskazań przyrządów. Maszyna stanów zawiera jeszcze jedną strukturę, której funkcją jest kontrola tzw. zdarzeń w programie. Jest to struktura *Event*. Przypisana została do niej kontrola wymuszenia przez operatora zatrzymania programu. W programie ta struktura, w dowolnie wybranym przez użytkownika momencie umożliwia zatrzymanie programu z uwzględnieniem ukończenia iteracji pętli tak, aby zostały zakończone wszystkie operacje zawarte w pętli.

### **3. PRZYKŁADOWE WYNIKI POMIARÓW Z ZADAŃ DYDAKTCZNYCH**

Pomiary na zajęciach laboratoryjnych studenci wykonują dla wybranych napięć, częstotliwości i kształtów przebiegów. W pracy jako przykładowe dane zestawiono wyniki dla trzech podstawowych sygnałów tj. sinusoidalnego, prostokątnego i trójkątnego. Dla każdego kształtu sygnału zmieniana jest także częstotliwość, aby odnieść wynik do pasma pomiarowego multimetru. Warto zwrócić uwagę na to, że wyniki pozyskiwane w trybie zdalnym mają inny format wynikający z SCPI, w tym przypadku większa liczba cyfr. Producent w dokumentacji technicznej przyrządu wskazuje na taką sytuację podając w opisie do komunikatów programujących przykładową wartość odczytaną z urządzenia [12, 13]. Przykładowe zestawienie danych z pomiarów zawarto w tabelach od 1 do 3.

| Generator, sygnał sinusoidalny, napięcie 5 $V_{\text{pp}}$ |                        |                    |          |              |         |  |  |  |
|------------------------------------------------------------|------------------------|--------------------|----------|--------------|---------|--|--|--|
| Częstotliwość                                              | $U_{\text{definicia}}$ | Przyrząd pomiarowy |          |              |         |  |  |  |
|                                                            |                        | <b>DM3058</b>      | DS1054Z  | <b>UT890</b> | $UT-51$ |  |  |  |
| Hz                                                         | V                      | v                  | v        | V            | V       |  |  |  |
| 30                                                         | 1,767767               | 1,764786           | 1,786910 | 1,758        | 1,777   |  |  |  |
| 50                                                         |                        | 1,767603           | 1,770530 | 1,766        | 1,769   |  |  |  |
| 100                                                        |                        | 1,768845           | 1,730756 | 1,770        | 1,765   |  |  |  |
| 500                                                        |                        | 1,768805           | 1,766439 | 1,768        | 1,759   |  |  |  |
| 1000                                                       |                        | 1,769125           | 1,726890 | 1,762        | 1,748   |  |  |  |
| 5000                                                       |                        | 1,769012           | 1,768369 | 0,900        | 1,560   |  |  |  |
| 10000                                                      |                        | 1,768754           | 1,728897 | 0,093        | 1,261   |  |  |  |
| 50000                                                      |                        | 1,770868           | 1,767295 | 0,000        | 0.704   |  |  |  |

Tabela 1. Wyniki pomiarów przyrządami dla sygnału sinusoidalnego.

Tabela 2. Wyniki pomiarów przyrządami dla sygnału prostokątnego.

| Generator, sygnał prostokątny, napięcie 5 V <sub>pp</sub> |                        |                    |          |       |         |  |  |  |
|-----------------------------------------------------------|------------------------|--------------------|----------|-------|---------|--|--|--|
| Częstotliwość                                             | $U_{\text{definicia}}$ | Przyrząd pomiarowy |          |       |         |  |  |  |
|                                                           |                        | <b>DM3058</b>      | DS1054Z  | UT890 | $UT-51$ |  |  |  |
| Hz                                                        | V                      | V                  | V        | V     | V       |  |  |  |
| 30                                                        | 2,5                    | 2,500108           | 2,503744 | 2,486 | 2,740   |  |  |  |
| 50                                                        |                        | 2,502619           | 2,515876 | 2,493 | 2,740   |  |  |  |
| 100                                                       |                        | 2,503295           | 2,519032 | 2,489 | 2,740   |  |  |  |
| 500                                                       |                        | 2,502791           | 2,523017 | 2,429 | 2,730   |  |  |  |
| 1000                                                      |                        | 2,502198           | 2,518981 | 2,351 | 2,720   |  |  |  |
| 5000                                                      |                        | 2,501909           | 2,517219 | 1,147 | 2,640   |  |  |  |
| 10000                                                     |                        | 2,500017           | 2,502794 | 0,119 | 1,921   |  |  |  |
| 50000                                                     |                        | 2,488481           | 2,512968 | 0,000 | 1,287   |  |  |  |

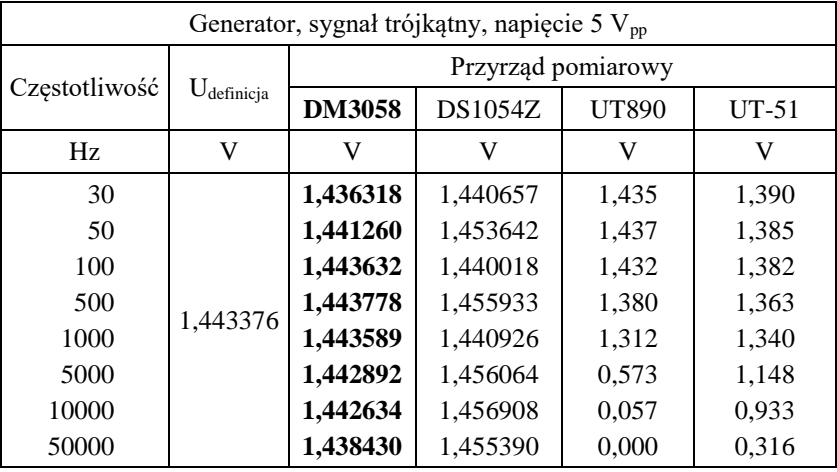

Tabela 3. Wyniki pomiarów przyrządami dla sygnału trójkątnego.

Studenci podczas wykonywania ćwiczenia wykonują także porównanie wyników pomiarów z wynikami wyliczonymi z definicji wartości skutecznej. Jak można zauważyć, w przypadku sygnału sinusoidalnego, prostokątnego i trójkątnego wykonując pomiary multimetrem DM3058 oraz oscyloskopem otrzymujemy wartości zadawalające i zbliżone do wartości definicyjnej w odniesieniu do kształtu i częstotliwości sygnału. Natomiast warto zwrócić uwagę na wskazanie multimetru cyfrowego UT51 z przetwornikiem podwójnie całkującym z prostownikiem, dla napięć przemiennych wskazanie to jest uzależnione od kształtu przebiegu i studenci powinni mieć tego świadomość. Podobnie należy zwrócić uwagę na stosunkowo niewielkie pasmo pomiarowe przyrządów UT890 i UT51 dla napięć przemiennych i ich wskazania w odniesieniu do częstotliwości mierzonego napięcia.

### **4. PODSUMOWANIE**

Nauka poprawnego pomiaru wartości skutecznej napięcia przemiennego jest ważnym zadaniem dydaktycznym, szczególnie na zajęciach praktycznych w uczelniach technicznych. Realizacja takiego celu i utrwalenie efektów wymaga ćwiczeń praktycznych. Wiąże się to także z pogłębieniem wiedzy studentów i uświadomieniem, że posiadanie przyrządu z funkcją pomiarową nie zawsze umożliwi uzyskanie poprawnych wyników. Najlepszym przykładem są multimetry cyfrowe z przetwornikiem wartości średniej wyprostowanej. Przyrządy te wyposażone w funkcję pomiaru napięcia i natężenia prądu przemiennego są skalowane przez producentów przebiegiem sinusoidalnym. Przyrząd reaguje na wartość średnią przebiegu wyprostowanego, a dla uzyskania na wyświetlaczu wartości skutecznej napięcia bądź prądu, wynik zostaje przeskalowany przez współczynnik kształtu dla przebiegu sinusoidalnego. Kolejnym parametrem sygnału

elektrycznego, który należy uwzględnić wykonując pomiary napięcia przemiennego jest częstotliwość tego sygnału. Pasmo pomiarowe przyrządów na zakresach napięć lub prądów przemiennych jest parametrem często pomijanym przez studentów. Zawarte w pracy przykładowe wyniki pomiarów dość dobrze pokazują jak duże różnice wskazań występują między przyrządami. Takie porównania mają znaczenie dydaktyczne, gdyż służą wykazaniu różnic między parametrami urządzeń pomiarowych. Wykonanie stanowiska laboratoryjnego, które ułatwia naukę poprawnego pomiaru wartości skutecznej napięcia przebiegu przemiennego i zwraca uwagę na wymienione parametry wydaje się jak najbardziej zasadne. Uwzględniając taką potrzebę do zajęć laboratoryjnych opracowano i wykonano komputerowe stanowisko z programowalnymi przyrządami. Zdalnie sterowane z poziomu komputera PC stanowisko pomiarowe, wykorzystuje przyrządy konfigurowane przy użyciu poleceń SCPI przez magistralę USB lub LAN, w autorskim programie napisanym w środowisku LabVIEW. Wykorzystanie w metrologii technik komputerowych, w tym oprogramowania do sterowania urządzeniami i zdalnych pomiarów jest dodatkowym atutem usprawniającym przeprowadzanie pomiarów. Do stanowiska po niewielkiej modyfikacji można dodać inne przyrządy jak np.: kartę pomiarową DAQ, układy z mikrokontrolerami, które poprzez oprogramowanie umożliwiają przetwarzanie wyników pomiaru i wyznaczanie wielkości, które opisują przebiegi przemienne.

### **LITERATURA**

- [1] Chwaleba A., Poniński M., Siedlecki A., Metrologia elektryczna, Warszawa, Wydawnictwo Naukowo-Techniczne, 1994.
- [2] Stabrowski M. M., Miernictwo elektryczne. Cyfrowa technika pomiarowa, Warszawa, Oficyna Wydawnictwa Politechniki Warszawskiej, 1994.
- [3] Cysewska-Sobusiak A, Otomański P., Nauczanie metrologii prowadzone przez Zakład Metrologii i Optoelektroniki na Wydziale Elektrycznym Politechniki Poznańskiej, Zeszyty Naukowe Politechniki Rzeszowskiej. Elektrotechnika - 2006, z. 29 (233), s. 323-326.
- [4] Hoja J., Podstawy Miernictwa, Gdańsk, Politechnika Gdańska, Katedra Optoelektroniki i Systemów Elektronicznych, 2010.
- [5] Tumański S., Technika pomiarowa, Wydawnictwo WNT, 2013.
- [6] Lesiak P., D. Świsulski D., Komputerowa technika pomiarowa w przykładach, Agenda Wydawnicza PAK, 2002.
- [7] Winiecki W., Organizacja komputerowych systemów pomiarowych, Oficyna Wydawnicza Politechniki Warszawskiej, 2006.
- [8] Chruściel M., LabVIEW w praktyce, Legionowo, Wydawnictwo BTC, 2008.
- [9] Bishop R. H., LabVIEW student edition, National Instruments, Prentice Hall 2015.
- [10] https://www.fluke.com/pl-pl/nauka/blog/parametry-elektryczne/co-to-jest-prawdziwa-wartosc-rms (dostęp 12.09.2022).
- [11] https://www.rigolna.com/products/waveform-generators/dg1000z/, materiały firmowe Rigol generatora funkcyjnego DG1022Z (dostęp 12.09.2022).
- [12] https://www.rigolna.com/products/digital-multimeters/dm3000/, materiały firmowe Rigol multimetru cyfrowego DM3058 (dostęp 12.09.2022).
- [13] https://www.rigolna.com/products/digital-oscilloscopes/1000z/, materiały firmowe Rigol oscyloskopu cyfrowego DS1054Z (dostęp 12.09.2022).
- [14] https://meters.uni-trend.com/product/ut890-series/, materiały firmowe UNI-T dla miernika uniwersalnego UT890 True RMS (dostęp 14.09.2022).
- [15] https://www.abctech.pl/miernik-uniwersalny-ut-51-uni-t-p-8904.html, materiały firmowe dla miernika uniwersalnego UT-51 (dostęp 14.09.2022).
- [16] https://www.ni.com/pl-pl/support/documentation/supplemental/16/simple-statemachine-template-documentation.html.

#### **COMPUTER MEASURING STATION FOR LABORATORY EXERCISES IN METROLOGY**

The paper describes a computer-controlled measuring stand, which was made for laboratory exercises in metrology for measuring the RMS value of alternating voltage. For the construction, measuring instruments with communication interfaces were used and a control program was written in the LabVIEW environment. The algorithm implemented in the program uses SCPI programming messages to configure devices, remote measurements and generate signals of various shapes, voltages and frequencies. The measuring station is designed for learning to measure the RMS value of sinusoidal and distorted alternating voltage using a digital oscilloscope and digital multimeters with various types of measuring transducers.

*(Received: 24.10.2022, revised: 07.11.2022)*